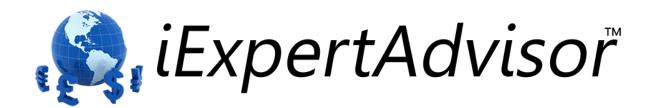

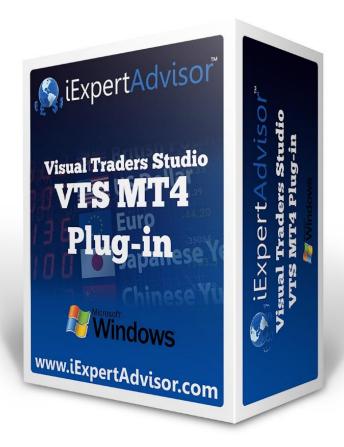

# **Market Score Plug-in**

Requires VTS-Connect minimum version 4.0.0.67

Use the *Market Score* plug-in to find the best market for your trading strategy. The *Market Score* plug-in calculates a score for your trading strategy on each market (or currency pair) that you choose. You can choose as many currency pairs as you like. *Market Score* finds the currency pair with highest score.

### What is a Plug-in?

VTS stands for Visual Traders Studio.

The VTS *Expert Advisor* Builder is a Windows graphical application that enables non-programmers to build complex Expert Advisors by dragging, dropping and connecting logical elements.

The VTS application contains basic functionality to build almost any Expert Advisor.

A **VTS Plug-in** allows traders to easily implement advanced trading techniques using an add-on user interface.

# Contents

| Enable the Market Score Plug-in       | 4  |
|---------------------------------------|----|
| Market Score Functions in the Toolbox | 5  |
| fnGetBestMarket                       | 7  |
| fn Get Break Out                      | 8  |
| fnGetTrendDown                        | 8  |
| fnGetTrendUp                          | 8  |
| fnGetVolatility                       | 9  |
| fnGetVolume                           | 9  |
| Adding Market Functions               | 10 |
| Adding Symbols                        | 12 |
| Market Score on the Drawing Pad       | 14 |

# **Enable the Market Score Plug-in**

You must enter your License key to enable the *Market Score Plug-in*. Your license key for all of your VTS products can be found in the Members Area.

License keys are entered in Visual Traders Studio (VTS) from the License entry tab.

- The email address is the email address used to purchase VTS.
- The **License Key** is the key listed in the Members Area.
- The **Update** button is used to verify the email address and license key.
- The edit key button is used edit the key value.

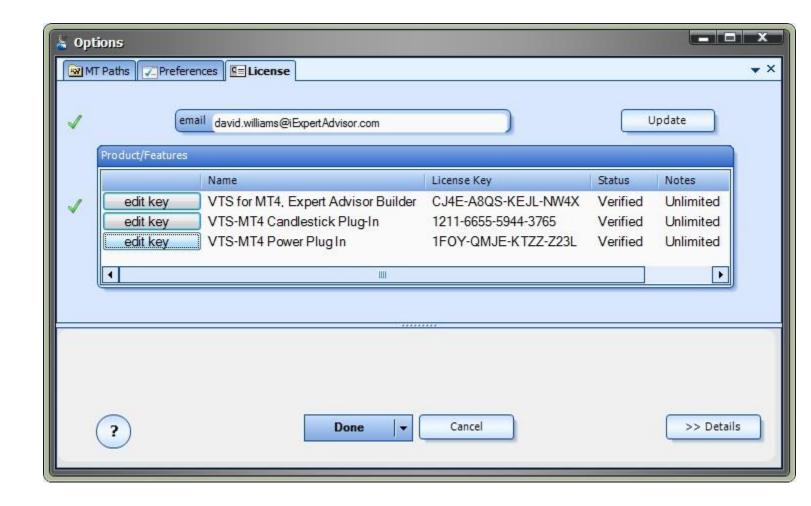

### **Market Score Functions in the Toolbox**

Once enabled, the *Market Score* functions are available in the <u>Toolbox</u> Function tab under the *MarketScore* menu.

These functions are dragged and dropped from the Toolbox onto the <u>Drawing Pad</u> like any other functions.

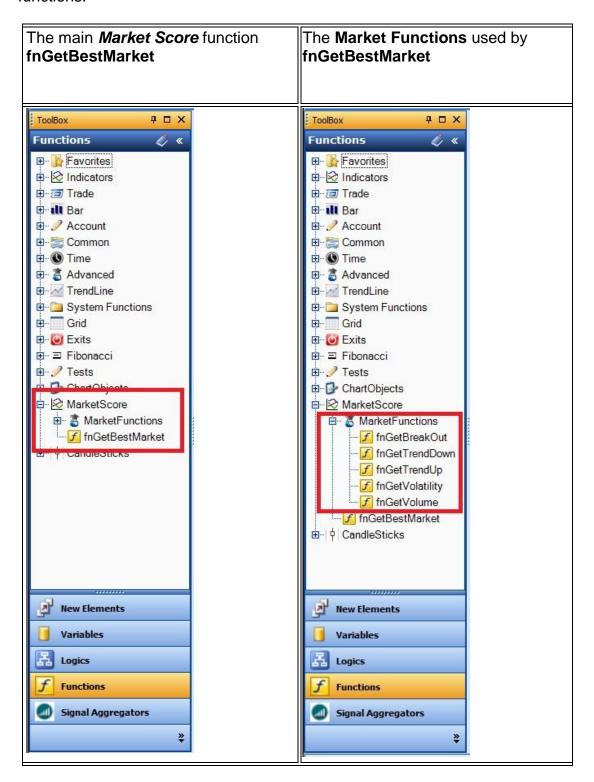

### **Market Score Functions**

The *Market Score* function library uses a single main function to find the best market: fnGetBestMarket

The function **fnGetBestMarket** uses any of the available **Market Functions** to calculate the market score for all markets.

The built-in **Market Functions** are:

- fnGetVolatility
- fnGetVolume
- fnGetTrendUp
- fnGetTrendDown
- fnGetBreakOut

Note: Any number of Market Functions can be added.

### fnGetBestMarket

Thefunction **fnGetBestMarket** is used to find the single best market (or currency pair) for a given strategy.

After the **fnGetBestMarket** function has been added to a <u>Drawing</u>, it is configured by clicking the (+) button along the bottom of the <u>Element</u>.

The Function Configuration window allows you to select values for each parameter.

The *Market Function* section allows you to select a single market function. (To add more functions see Adding Market Functions)

The *Market Symbols* section allows you to any number of currency pairs. (To add more symbols see <u>Adding Symbols</u>)

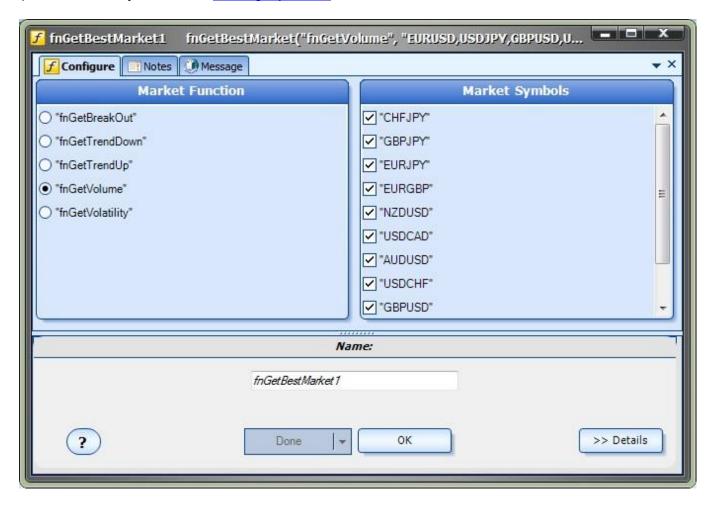

### **Market Functions**

- fnGetVolatility
- fnGetVolume
- fnGetTrendUp
- <u>fnGetTrendDown</u>
- fnGetBreakOut

Note: Any number of Market Functions can be added.

#### fnGetBreakOut

The *market function* **fnGetBreakOut** calculates the degree to which a market is breaking out of a current price pattern.

#### Notes:

- A market function is any VTS function that accepts a symbol as a parameter and returns a positive number.
- The <u>fnGetBestMarket</u> function calls a *market function* for all selected symbols and returns the symbol with the highest score.
- Although a market function can be dragged and dropped onto a drawing, typically this is not done. Instead the market function is selected in Function section of the finGetBestMarket function

### fnGetTrendDown

The *market function* **fnGetTrendDown** calculates the degree to which a market is trending down.

#### Notes:

- A market function is any VTS function that accepts a symbol as a parameter and returns a positive number.
- The <u>fnGetBestMarket</u> function calls a *market function* for all selected symbols and returns the symbol with the highest score.
- Although a market function can be dragged and dropped onto a drawing, typically this is not done. Instead the market function is selected in Function section of the finGetBestMarket function

### fnGetTrendUp

The *market function* **fnGetTrendUp** calculates the degree to which a market is trending up.

Notes:

- A market function is any VTS function that accepts a symbol as a parameter and returns a positive number.
- The <u>fnGetBestMarket</u> function calls a *market function* for all selected symbols and returns the symbol with the highest score.
- Although a market function can be dragged and dropped onto a drawing, typically this is not done. Instead the market function is selected in Function section of the function

### fnGetVolatility

The *market function* **fnGetVolatility** calculates volatility of a market.

#### Notes:

- A market function is any VTS function that accepts a symbol as a parameter and returns a positive number.
- The <u>fnGetBestMarket</u> function calls a *market function* for all selected symbols and returns the symbol with the highest score.
- Although a market function can be dragged and dropped onto a drawing, typically this is not done. Instead the market function is selected in Function section of the finGetBestMarket function

#### fnGetVolume

The market function fnGetVolume calculates volume of a market.

#### Notes:

- A market function is any VTS function that accepts a symbol as a parameter and returns a positive number.
- The <u>fnGetBestMarket</u> function calls a *market function* for all selected symbols and returns the symbol with the highest score.
- Although a market function can be dragged and dropped onto a drawing, typically this is not done. Instead the market function is selected in Function section of the finGetBestMarket function

# **Adding Market Functions**

- A market function can be any VTS function that accepts a symbol as a parameter and returns a
  positive number.
- The <u>fnGetBestMarket</u> function calls a *market function* for all selected symbols and returns the symbol with the highest score.
- Although a market function can be dragged and dropped onto a drawing, typically this is not done. Instead the market function is selected in Function section of the function.

Any MQL function in VTS can be used as a market function. The function must have a single <u>string</u> parameter and return a <u>double</u> value.

To have the function appear in *Function* section of the <u>fnGetBestMarket</u> function, the function name is added to the **marketfunction.lst** file.

The **marketfunction.lst** file is a text file that lists all of the available market functions. It can be edited with any text editor, including NotePad.

#### The **marketfunction.lst** file is located at:

C:\Program Files (x86)\iExpertAdvisor\Visual Trader Studio Connect\cfg\list

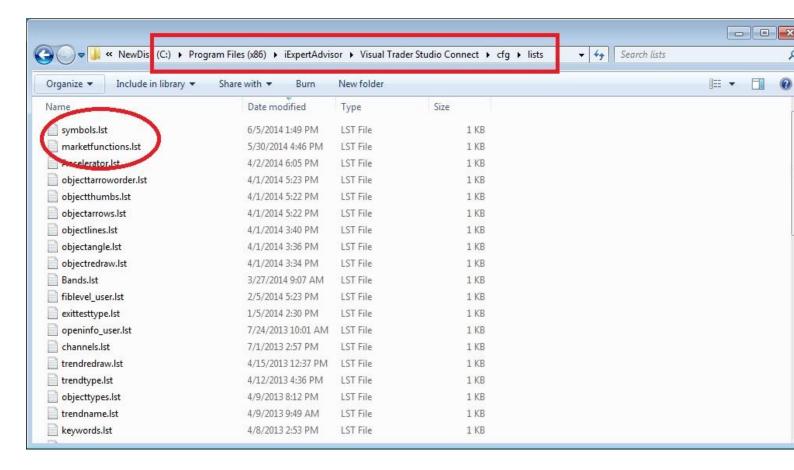

The original contents of the marketfunction.lst file:

"fnGetVolatility"

"fnGetVolume"

"fnGetTrendUp"

"fnGetTrendDown"

"fnGetBreakOut"

To add a new function, enter the name of the function, in quotes, on a new line and save the file. For example:

"MyNewMqlFunction"

# **Adding Symbols**

Any Symbol supported by your MetaTrader broker can be added to the *Market Score* Plug-in.

To have the function appear in *Symbols* section of the <u>fnGetBestMarket</u> function, the function name must be added to the **symbols.Ist** file.

The **symbols.Ist** file is a text file that lists all of the available market functions. It can be edited with any text editor, including NotePad.

### The **symbols.lst** file is located at:

C:\Program Files (x86)\iExpertAdvisor\Visual Trader Studio Connect\cfg\list

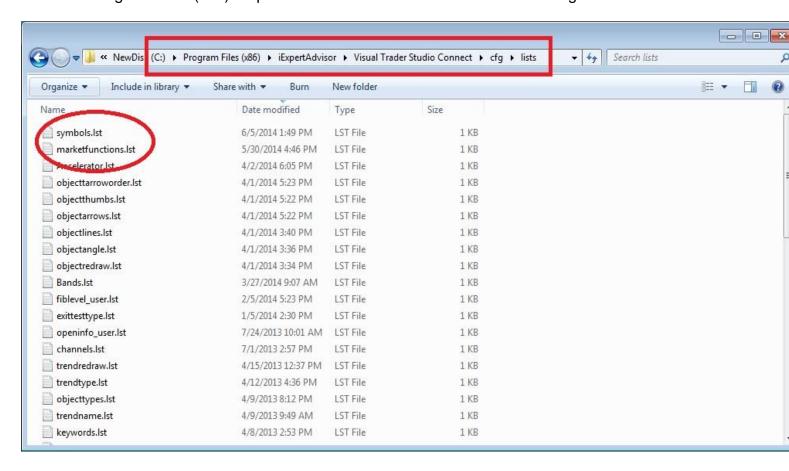

The original contents of the **symbols.lst** file:

**CHART** 

"EURUSD"

"USDJPY"

"GBPUSD"

"USDCHF"

"AUDUSD"

"USDCAD"

"NZDUSD"

"EURGBP"

"EURJPY"

"GBPJPY"

"CHFJPY"

| To add a new symbol, enter the name of the symbol, in quotes, on a new line and save the file. For example:  "mEURUSD" |  |
|----------------------------------------------------------------------------------------------------|--|
|                                                                                                    |  |
|                                                                                                    |  |
|                                                                                                    |  |
|                                                                                                    |  |
|                                                                                                    |  |
|                                                                                                    |  |
|                                                                                                    |  |
|                                                                                                    |  |
|                                                                                                    |  |
|                                                                                                    |  |
|                                                                                                    |  |
|                                                                                                    |  |
|                                                                                                    |  |
|                                                                                                    |  |
|                                                                                                    |  |

# Market Score on the Drawing Pad

The image below shows how the *Market Score* plug-in is used.

- The <u>Function Elements</u> VolSymbol, TrendUpSymbol and TrendDownSymbol are fnGetBestMarket functions renamed for clarity.
- The variables that hold the return values for the functions are named \_VolSymbol, \_TrendUpSymbol and \_TrendDownSymbol. (Note the preceding underscore \_). These variables will hold the symbol with the highest market score.
- The Logic Elements IsUp and IsDown use the variables to make a trading decision.
- The <u>OpenBuy</u> and <u>OpenSell</u> functions use the selected variable to open an order for the Symbol with the highest score.

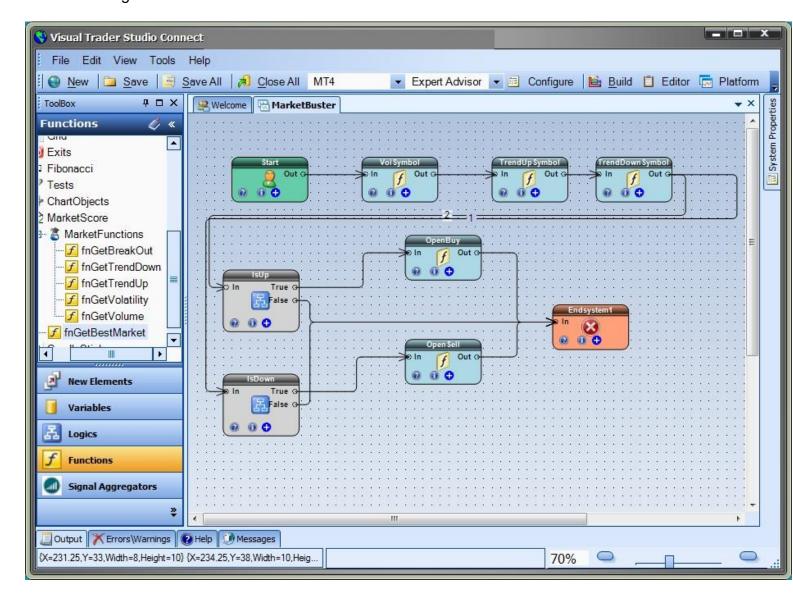